# **Modelagem trigonométrica de cálculo de distâncias usando GeoGebra<sup>1</sup>**

**Modeling trigonometric calculation of distances using GeoGebra**

REINALDO OLIVEIRA REIS JÚNIOR<sup>2</sup> AFONSO HENRIQUES<sup>3</sup>

\_\_\_\_\_\_\_\_\_\_\_\_\_\_\_\_\_\_\_\_\_\_\_\_\_\_\_\_\_\_\_\_\_\_\_\_\_

### **Resumo**

*Este artigo é parte do nosso trabalho de iniciação científica intitulado Estudo de técnicas computacionais para o ensino de trigonometria na Educação Básica, onde apresentamos uma Sequência Didática contendo um Dispositivo Experimental com catorze tarefas que corroboram para o estudo das técnicas computacionais necessárias na modelagem de um problema que requer o cálculo de distâncias inacessíveis<sup>4</sup> . Para tratarmos este tipo de problema, consideramos, inicialmente a sua modelagem possível com técnicas do ambiente papel/lápis e posteriormente com as técnicas instrumentais do ambiente computacional (o GeoGebra). Neste último, destacam-se as características dinâmicas dos fenômenos inerentes ao problema, fornecendo sim, subsídios para o ensino e aprendizagem da Trigonometria mediado pelas ferramentas tecnológicas na Educação Básica.*

*Palavras-chave: Ambientes de aprendizagem; Modelagem Praxeológica; Software.*

### **Abstract**

*This article is part of our job undergraduates titled Study of computer for teaching trigonometry in Basic Education techniques, where we present a Didactic Sequence containing an Experimental Device with fourteen tasks that support for the study of the computational techniques needed to model a problem which requires the calculation of distances inaccessible. To treat this problem, we consider initially its possible modeling techniques with paper / pencil environment and subsequently to the instrumental techniques of the computing environment (GeoGebra). In the latter, we highlight the dynamic characteristics of the phenomena inherent in the problem, providing yes, subsidies for teaching and learning Trigonometry mediated by technological tools in Basic Education.*

*Keywords: Learning environments; Modeling praxeological; Software.*

# **Introdução**

1

A Trigonometria é um dos objetos de estudo reconhecidos nas Instituições da Educação Básica (IEB), no Brasil, em dois momentos principais: ao término do Ensino Fundamental II, quando são apresentados os conceitos relativos às razões trigonométricas no triângulo retângulo, e no Ensino Médio, quando são tratados os conceitos de arcos e ângulos, as características do ciclo trigonométrico, bem como as funções trigonométricas. No Ensino Superior, a Trigonometria também é recorrente,

 $1$ Apoio: Conselho Nacional de Desenvolvimento Científico e Tecnológico – CNPq.

<sup>2</sup> Universidade Estadual de Santa Cruz – UESC – [oliveira981@hotmail.com](mailto:email@primeiroautor.br)

 $3$  Universidade Estadual de Santa Cruz – UESC – [henry@uesc.br](mailto:email@segundoautor.br)

ratificando-se este fato quando consultamos os Projetos Acadêmicos Curriculares dos cursos de Ciências Exatas e os livros didáticos indicados nestes cursos. Ao mesmo tempo ressaltamos, além da Matemática, o espaço ocupado pela Trigonometria em outras áreas de conhecimentos, como a Física, as Engenharias, a Agrimensura e a Biologia, no que se refere ao cálculo de distâncias inacessíveis, movimentos periódicos e variações de medidas. Assim, podemos dizer que a Trigonometria é um objeto de estudo indispensável na formação de recursos humanos em todos os níveis de ensino. Referindo-se ao ensino de Matemática, em especial a Trigonometria, os Parâmetros Curriculares Nacionais para o Ensino Médio (PCNEM) ressaltam que:

> Outro tema que exemplifica a relação da aprendizagem de matemática com o desenvolvimento de habilidades e competências é a Trigonometria, desde que seu estudo esteja ligado às aplicações, evitando-se o investimento excessivo no cálculo algébrico das identidades e equações para enfatizar os aspectos importantes das funções trigonométricas e da análise de seus gráficos. Especialmente para o indivíduo que não prosseguirá seus estudos nas carreiras ditas exatas, o que se deve ser assegurado são as aplicações da Trigonometria na resolução de problemas que envolvem medições, em especial o cálculo de distâncias inacessíveis, e na construção de modelos que correspondem a fenômenos periódicos (BRASIL, 2000, p. 44).

Assim, interessados com a modelagem de problemas que requerem os conceitos trigonométricos na sua amplitude, preocupamo-nos, neste artigo, apresentar, uma Sequência Didática (SD), organizada com uma sessão, com base nos conhecimentos trigonométricos e nas técnicas computacionais necessárias na sua resolução. Tal organização contém um Dispositivo Experimental (DE) composto de um número significativo de tarefas que requerem a aplicação de cálculos trigonométricos, com ênfase na semelhança de triângulos. A modelagem correspondente passa pela utilização das técnicas do ambiente papel/lápis e computacional (GeoGebra<sup>5</sup>).

> Um ambiente PAPEL/LÁPIS "é um espaço usual de estudo constituído por ferramentas como: papel, lápis, caneta, borracha, etc. O quadro, o piloto ou giz também se enquadram nesse ambiente" (Definição disponível em [https://sites.google.com/site/gpemac/.](https://sites.google.com/site/gpemac/) Acessado em 28 de Agosto de 2014).

> Um ambiente COMPUTACIONAL é o espaço virtual de estudo constituído de ferramentas como: o computador, o software, a internet, a calculadora, etc. As relações que emergem no tratamento da Matemática em ambos ambientes [papel/lápis e computacional] são de

1

<sup>4</sup> Referimo-nos às distâncias incalculáveis utilizando as ferramentas em ambiente papel/lápis.

<sup>5</sup> O GeoGebra, é um software de geometria dinâmica, desenvolvido por pesquisadores da Universidade americana Florida Atlantic University. Este software vem sendo utilizado no Ensino da Matemática nas instituições da Educação Básica e Superior. Possui uma infinidade de ferramentas capazes de influenciar no referido ensino. Além de editado em uma versão em língua portuguesa, este software apresenta mais uma valia: é de domínio livre (gratuito), disponível pelo link [http://www.geogebra.org/cms/download.](http://www.geogebra.org/cms/download)

suma importância para o GPEMAC (Grupo de Pesquisa em Ensino e Aprendizagem da Matemática em Ambiente Computacional). (Definição disponível em [https://sites.google.com/site/gpemac/.](https://sites.google.com/site/gpemac/) Acessado em 29 de Agosto de 2014).

As relações que este grupo se refere, são exploradas neste artigo na análise *a priori* da SD em torno da trigonometria. A motivação para a escolha do estudo trigonométrico decorre da quantidade, às vezes até exaustiva, de tarefas sugeridas aos alunos, principalmente no que refere-se ao cálculo de distâncias inacessíveis. Esta constatação é efetiva quando analisamos os livros didáticos sugeridos para o ensino da Matemática na IEB, a apresentação de tal análise é omissa neste artigo em função de espaço.

Outro fator que justifica a apresentação deste artigo é a importância de evidenciarmos as técnicas de resolução das tarefas propostas no ambiente papel/lápis, o que nem sempre pode ser interpretado como uma tarefa simples. Além do que estas técnicas exigem critérios e rigor nas medições correspondentes, características comuns da Geometria. Destacamos a relevância das representações no processo ensino/aprendizagem da Matemática, evidenciando a viabilidade e as interações proporcionadas pelo uso das novas Tecnologias de Informação e Comunicação (TIC), particularmente os ambientes computacionais de aprendizagem, elementos essenciais que influenciam no processo de compreensão de conceitos matemáticos.

Nesse sentido, pesquisas que analisam as potencialidades da utilização das TIC em sala de aula ressaltam a sua relevância no ensino de Matemática. Borba e Penteado (1994), por exemplo, asseguram que a tecnologia e a informática são grandes aliadas no ensino da Matemática, visto que permitem a experimentação com ênfase na visualização e na dinâmica dos objetos visados. No entanto, a utilização dos recursos tecnológicos, de forma efetiva, no processo ensino/aprendizagem é sempre questionável, o que favorece o surgimento de inúmeras indagações quanto a sua implementação em sala de aula. Neste artigo, não nos detemos a estas indagações, e sim nas possibilidades de utilização dos referidos recursos na modelagem trigonométrica.

Assim, a fim de correlacionar a temática proposta com o universo teórico adequado optamos por elaborar uma SD baseada na análise institucional em torno da Trigonometria, explorando, por conseguinte, o aporte teórico inspirado na Didática francesa, sucintamente como segue.

# **Quadro teórico**

Henriques & Serôdio (2013) entendem um **Quadro Teórico** como:

O referencial teórico de base de uma pesquisa, escolhido pelo pesquisador em função da sua problemática, constituído, pelo menos, por uma teoria capaz de fornecer ferramentas de análise aos estudos que se pretende desenvolver (HENRIQUES; SERÔDIO, 2013, p. 2).

De posse desta definição, e conforme afirmamos acima, o nosso Quadro Teórico é constituído pela Teoria Antropológica do Didático (TAD) de Chevallard (1992) na sua vertente praxeológica. De acordo com Chevallard, o saber matemático, enquanto forma particular do conhecimento é fruto da ação humana institucional, é algo que se produz, se utiliza, se ensina ou de uma forma geral, que transita nas instituições. Com efeito, o autor propõe o conceito (ou noção) de organização praxeológica ou simplesmente praxeologia, fornecendo assim elementos fundamentais para o estudo das práticas institucionais relativas a um dado objeto do saber nas práticas sociais em Matemática. Segundo Henriques (2006), a abordagem praxeológica proposta por Chevallard é um modelo para análise da ação humana institucional que Chevallard (1991) descreve em termos das quatro noções, a saber: (tipo de) *Tarefa, Técnicas, Tecnologia e Teoria.*

A *tarefa*, denotada por "T", representa um tipo de tarefa identificada numa praxeologia de referência, contendo ao menos uma subtarefa "*t".* A *técnica*, denotada por "τ", é uma maneira de fazer ou de realizar um tipo de tarefa. A *tecnologia*, denotada por "θ", é um discurso racional (o *logôs*) que tem por objetivo justificar e esclarecer o uso da técnica, garantindo que esta permita realizar as tarefas do tipo "T". Por último, a *teoria*, representada por "Θ", tem como função justificar e tornar compreensível a *Tecnologia*.

As quatro noções descrevem uma organização praxeológica completa *[T/τ/θ/Θ]* de um dado objeto do saber, decomponível em dois blocos *[T/τ]* e *[θ/Θ]*, constituindo, respectivamente, o saber-fazer (*praxe*) e o ambiente teórico-tecnológico (*logôs*).

Para conhecer uma *praxeologia de referência* faz-se necessário realizar uma *análise institucional* numa instituição de referência. Para Henriques *et al* (2012), *análise institucional*:

> É um estudo realizado em torno de elementos institucionais, a partir de inquietações/questões levantadas pelo pesquisador no contexto institucional correspondente, permitindo identificar as condições e exigências que determinam, nessa instituição, as relações institucionais e pessoais a objetos

do saber, em particular, os objetos matemáticos, as organizações ou praxeologias desses objetos que intervém no processo ensino/aprendizagem.

Nesse trabalho, os autores consideram os cursos de Ciências Exatas da Universidade Estadual de Santa Cruz (UESC) como a *instituição de referência*, onde optaram por analisar os projetos acadêmicos curriculares vigentes e o livro didático enquanto elementos institucionais visando o Cálculo Diferencial e Integral como objeto de estudo. Neste artigo não apresentamos a *análise institucional* em torno da trigonometria em função do espaço, tornando-se então uma proposta de apresentação de um trabalho futuro. Para obter mais detalhes sobre análise institucional, os interessados podem consultar o autores citados<sup>6</sup>. A seguir apresentamos sobre a SD que nos referimos.

# **Sequência Didática (SD)**

Uma SD relaciona-se fortemente com o conceito de *análise institucional* em torno dos objetos de estudo envolvidos, afirmam Nagamine, et al. (2011). Ela envolve a análise de práticas institucionais de sujeitos (como estudantes, professores, etc.) de uma dada instituição de referência. Mas, o que é uma Sequência Didática?

Entendendo uma SD como um dos aspectos da Engenharia Didática<sup>7</sup>, Henriques (2001) propõe a seguinte definição:

> *"*Uma sequência didática é um esquema experimental formado por situações, problemas ou tarefas, realizadas com um determinado fim, desenvolvido por sessões de aplicação a partir de um estudo preliminar em torno de um objeto do saber e de uma análise matemática/didática, caracterizando os objetivos específicos de cada situação, problema ou tarefa [constituinte de uma praxeologia]".

As análises matemáticas/didáticas destacam as resoluções possíveis, a forma de controle e os resultados esperados em cada situação, pré-requisitos e competências. Estes são, portanto, parte da *análise a priori* e desenvolvem-se de acordo com a *praxeologia de referência* do objeto de estudo.

#### **Como se organiza uma Sequência Didática?**

Henriques, Palmeira, Oliveira (2013) consideram cinco momentos essenciais no desenvolvimento de uma SD:

1

<sup>6</sup> Henriques, Nagamine, Nagamine (2012).

<sup>7</sup> A *engenharia didática,* vista como metodologia de pesquisa, caracteriza-se por um esquema experimental baseado em realizações didáticas em sala de aula, isto é, na *concepção, realização, observação e análise sequencial de atividades de ensino* (Artigue, 1988).

- **1º.** *Análise Preliminar:* nesta análise a *SD* é idealizada com base nos objetos de estudo reconhecidos na instituição de referência.
- **2º.** O*rganização do dispositivo experimental (DE)*<sup>8</sup> *:* consideramos as tarefas correspondentes a praxeologia destacada na análise institucional.
- **3º.** *Análise a priori:* estudamos as condições de realização, da caracterização dos objetivos específicos e da explicitação das técnicas institucionais de realização de cada tarefa, colocando em evidência as variáveis didáticas, estratégias e soluções possíveis, resultados esperados, pré-requisitos e competências.
- **4º.** *Aplicação da SD:* observamos as relações pessoais com o objeto de estudo, com poucas ou nenhumas intervenções do pesquisador. É neste momento que constituímos um protocolo experimental<sup>9</sup> a partir das práticas efetivas dos alunos/estudantes.
- **5º.** *Análise a posteriori:* analisamos as práticas institucionais dos sujeitos envolvidos na pesquisa, com base no protocolo experimental.

Uma vez concluídos os cinco momentos, a SD sugere um confronto entre as análises *a priori* e *a posteriori*. Este confronto deve permitir responder algumas questões de pesquisa, reflexões sobre o papel da instituição de referência no aprendizado dos sujeitos envolvidos na pesquisa, bem como contribuir na realização de outras pesquisas. Os autores afirmam ainda que a evolução no DE deve permitir acompanhar a aprendizagem dos sujeitos *"X"* envolvidos, de uma tarefa para outra, com intenções a um dado objeto *"O"***,** na mesma sessão, e/ou de uma tarefa para as outras de sessões distintas, delineando a relação *R(X,O)*. O Quadro 1 resume a organização do DE duma SD com P sessões. Na prática, cada sessão compõe um dispositivo experimental contendo **Tk** tarefas. Nesta organização, cada *ki* representa o número de tarefas que compõem cada uma das P sessões da SD.

1

<sup>8</sup> É o instrumento de análise de práticas institucionais em torno do objeto de estudo utilizado pelo pesquisador.

 $\frac{1}{9}$  O protocolo experimental é um documento construído pelo pesquisador durante as investigações. Esse documento é constituído de manuscritos de alunos/estudantes, filmagens, transcrições de entrevistas faladas, entrevistas escritas, arquivos de computadores etc. A construção do protocolo experimental é essencial em pesquisas educacionais e deve constar como anexo na versão final do manuscrito da pesquisa.

| Organização do DE duma Sequência Didática |                                           |                 |  |                      |  |                 | Organização de uma sessão experimental |                                                                                                    |  |  |  |
|-------------------------------------------|-------------------------------------------|-----------------|--|----------------------|--|-----------------|----------------------------------------|----------------------------------------------------------------------------------------------------|--|--|--|
| Sessão I                                  |                                           | Sessão II       |  |                      |  | Sessão P        | Objetivo da sessão I<br>Sessão I       |                                                                                                    |  |  |  |
| T <sub>1</sub>                            |                                           | T1              |  | $\sim$ $\sim$ $\sim$ |  | <b>T1</b>       | Τ1                                     | Objetivos específicos da T1                                                                                                    |  |  |  |
| T <sub>2</sub>                            |                                           | T2              |  | ---                  |  | T2              | T2                                     | Apresentação da análise a priori.<br>Destacar, variáveis didáticas de situações; estratégias<br>de resolução, corretas ou não, da tarefa com as |  |  |  |
|                                           |                                           |                 |  |                      |  |                 |                                        |                                                                                                    |  |  |  |
| Tk <sub>1</sub>                           |                                           | Tk <sub>2</sub> |  | $\sim$ $\sim$ $\sim$ |  | Tk <sub>p</sub> |                                        | respectivas resoluções; escolha de possíveis                                                                                                    |  |  |  |
|                                           | Condições de criação e evolução de R(X,O) |                 |  |                      |  |                 |                                        | estratégias pelos estudantes. Observáveis dessas<br>estratégias pertinentes na resolução, do estudante,<br>com objetivo da pesquisa.            |  |  |  |

**Quadro 1: Organização do DE duma Sequência Didática**

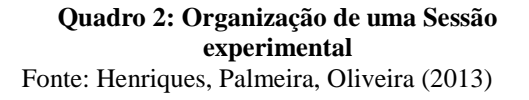

Fonte: Henriques, Palmeira, Oliveira (2013)

A partir do Quadro 1, os autores apresentam a organização de uma sessão (Quadro 2). A análise da sequência que apresentaremos é baseada nesta organização, que os autores chamam de sequência didática unitária (SDU), por se organizar com uma única sessão. Em função do espaço, neste artigo apresentamos os dois últimos momentos da SD. Analisamos os elementos de controle, as condições de realização e a evolução de relações observáveis, com base no modelo praxeológico da TAD. Apresentamos a seguir a referida SDU deste artigo calcada na seguinte situação que identificamos por **T**.

# **Modelização de uma situação-problema em dois ambientes**

O problema que modelamos neste artigo possui o seguinte enunciado:

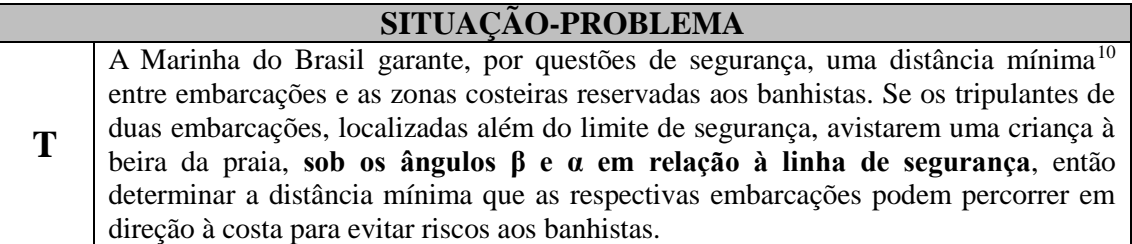

**Quadro 3:** Enunciado da situação-problema

Apresentamos a realização desta situação em dois ambientes de aprendizagem: papel/lápis e computacional. Pretendemos, com o primeiro ambiente, apresentar uma modelagem a fim de evidenciar os conceitos do bloco *logôs* [θ/Θ] no qual o problema é construído bem como as técnicas de realização (bloco *praxes* [T/τ]). A prática no

<u>.</u>

<sup>10</sup> O Programa de Monitoramento Costeiro (PMC), proposto pela Marinha do Brasil, prevê uma distância mínima segura entre a área reservada aos banhistas (costa) e as embarcações a motor de 200 metros(m).

ambiente computacional vai permitir mobilizar esses conceitos de forma dinâmica.

#### **Modelização da situação-problema no ambiente papel/lápis**

O objetivo desta Modelização é generalizar esta situação a partir das técnicas de realização no ambiente papel/lápis, mobilizando à distância mínima que as embarcações podem percorrer em direção à costa para evitar riscos aos banhistas. Assim, com base na organização praxeológica da Trigonometria, com ênfase na semelhança de triângulos, podemos modelar este problema evidenciando sua representação possível no registro gráfico, utilizando as técnicas e ferramentas do ambiente papel/lápis, como mostra a Figura 1.

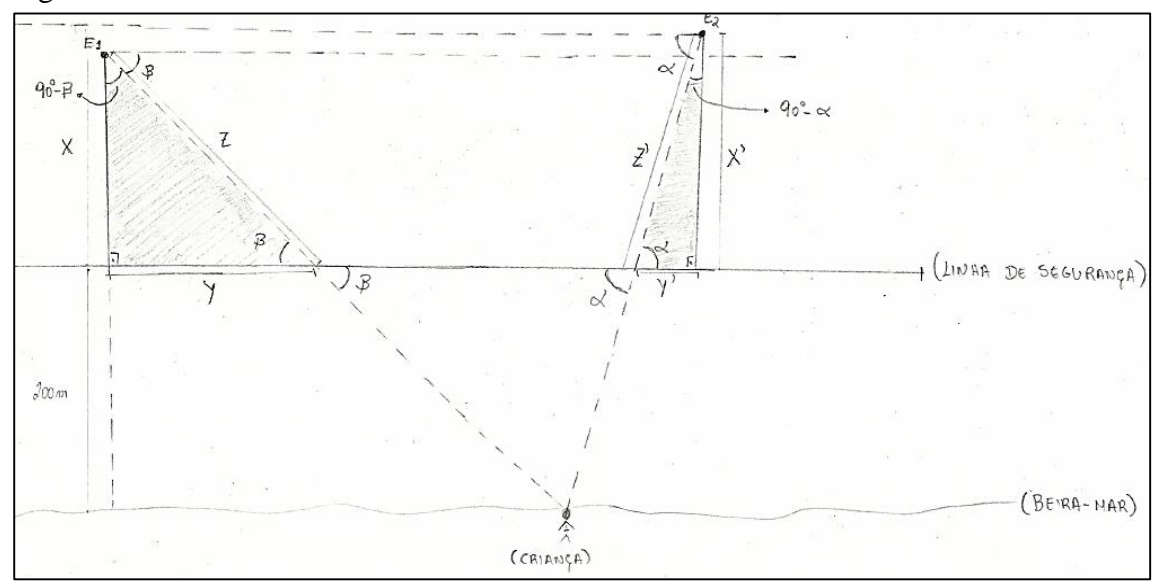

**FIGURA 1**: Modelagem do problema no registro figural ambiente papel/lápis

Nesta representação, os ângulos *β* e *α* são arbitrários, embora fixos no desenho, na medida em que não se tem um posicionamento específico para as embarcações Desta forma, consideramos as variáveis: *x* sendo a distância mínima de E1 (Embarcação 1) à linha de segurança (LS) em relação à beira-mar; *z* a distância de E2 (Embarcação 2) à linha de segurança em relação à criança na praia, e *y* a distância entre o pé da perpendicular, do segmento correspondente à distância mínima de E1 à linha de segurança em relação à praia e a intersecção da linha de visada<sup>11</sup> (LV) com a linha de segurança.

Pela trigonometria da Lei dos Senos, podemos com as quatro variáveis (*x, y, z* e *β*) obter

1

Disponível em:<http://www.mar.mil.br/cpba/Arquivos-pdf/Inspecao-naval.pdf>

<sup>11</sup> Entende-se por linha de visada como uma linha imaginária que une dois objetos sem interceptar [obstáculos](http://pt.wikipedia.org/wiki/Obst%C3%A1culo) de modo que uma pessoa na posição de um dos objetos possa ver o outro.

as seguintes equações:

$$
\frac{\text{sen90}^{\circ}}{z} = \frac{\text{sen}\beta}{x} = \frac{\text{sen}(90^{\circ} - \beta)}{y}
$$
 (Eq. 1)

De Eq. 1, obtemos o seguinte sistema de equações:

$$
\frac{\operatorname{sen90}^{\circ}}{z} = \frac{\operatorname{sen}\beta}{x}
$$
 (Eq. 2)

$$
\frac{\sin \beta}{x} = \frac{\sin(90^\circ - \beta)}{y}
$$
 (Eq. 3)

$$
\frac{\text{sen90}^{\circ}}{z} = \frac{\text{sen}(90^{\circ} - \beta)}{y}
$$
 (Eq. 4)

De Eq. 2, temos que:

$$
x = z \cdot \text{sen}\beta \tag{Eq. 5}
$$

De Eq. 3, obtemos:

$$
x = \frac{y \cdot \text{sen}\beta}{\text{sen}(90^\circ - \beta)}\tag{Eq. 6}
$$

De Eq. 4, temos:

$$
y = z \cdot \text{sen}(90^\circ - \beta) \tag{Eq. 7}
$$

É notável que, substituindo Eq.7 em Eq.6, encontramos Eq.5. Lembramos que *x* representa a distância do barco E1 até a linha de segurança, que é dada pela equação Eq.5. De modo análogo, procedemos para obtermos as relações correspondentes às variáveis *x', y', z'* e *α* vinculadas à E2 na modelagem (Figura 1), obtendo:

$$
x' = z'.\text{sen}\alpha\tag{Eq.8}
$$

As equações, Eq.5 e Eq.8, generalizam as técnicas "τ" de realização da situação em questão, e se referem à distância mínima que as respectivas embarcações podem percorrer em direção à costa para evitar riscos aos banhistas. Os discursos teóricos tecnológicos [θ/Θ] desenvolvidos para alcançá-las com bases trigonométricos justificam-nas. Logo, **T** é uma situação-problema com praxeologia [T/τ/θ/Θ] completa.

#### **Modelização da situação-problema no ambiente computacional GeoGebra**

Na praxeologia Trigonométrica destacam-se certo tipo de tarefas no bloco *teóricotecnológico* [θ/Θ] propostas frequentemente aos alunos/estudantes ao final de cada seção do seu *habitat*. A maioria delas é realizada com aplicações imediatas das técnicas

apresentadas no bloco *logôs*. O dispositivo experimental que apresentamos no Quadro 4, traz uma adaptação do problema que acabamos de analisar com técnicas do ambiente papel/lápis, para as técnicas instrumentais do ambiente computacional GeoGebra, consistindo no cálculo da distância inacessível do ponto de vista humano, porém mensurável quando utilizamos os conceitos adequados, entre as popas de duas embarcações tendo como referencial a altura de um farol. Para a coleta dos dados a fim da modelagem do problema neste ambiente, utilizamos medidas mais próximas da realidade a fim de extrapolar a ideia comumente observada nos problemas matemáticos onde o real é quase que inalcançável. O DE em questão, integra os conhecimentos trigonométricos que agregam inúmeras aplicações no cálculo de distâncias. Ressaltamos que todas as tarefas que compõem o DE foram formuladas com base na organização praxeológica da Trigonometria, e constituem um tipo de tarefas notáveis na organização. O fato de serem constituídas de aplicações diretas das fórmulas trigonométricas, conhecidas para a maioria dos estudantes, dá a impressão de serem tarefas simples (motivando assim, a devolução). O referido DE (Quadro 4) que, ora apresentamos a seguir é organizado com quatorze tarefas, T1, T2, ..., T14, propostas para uma única sessão enquanto SDU podendo ser aplicado aos alunos de uma instituição da Educação Básica ou Superior.

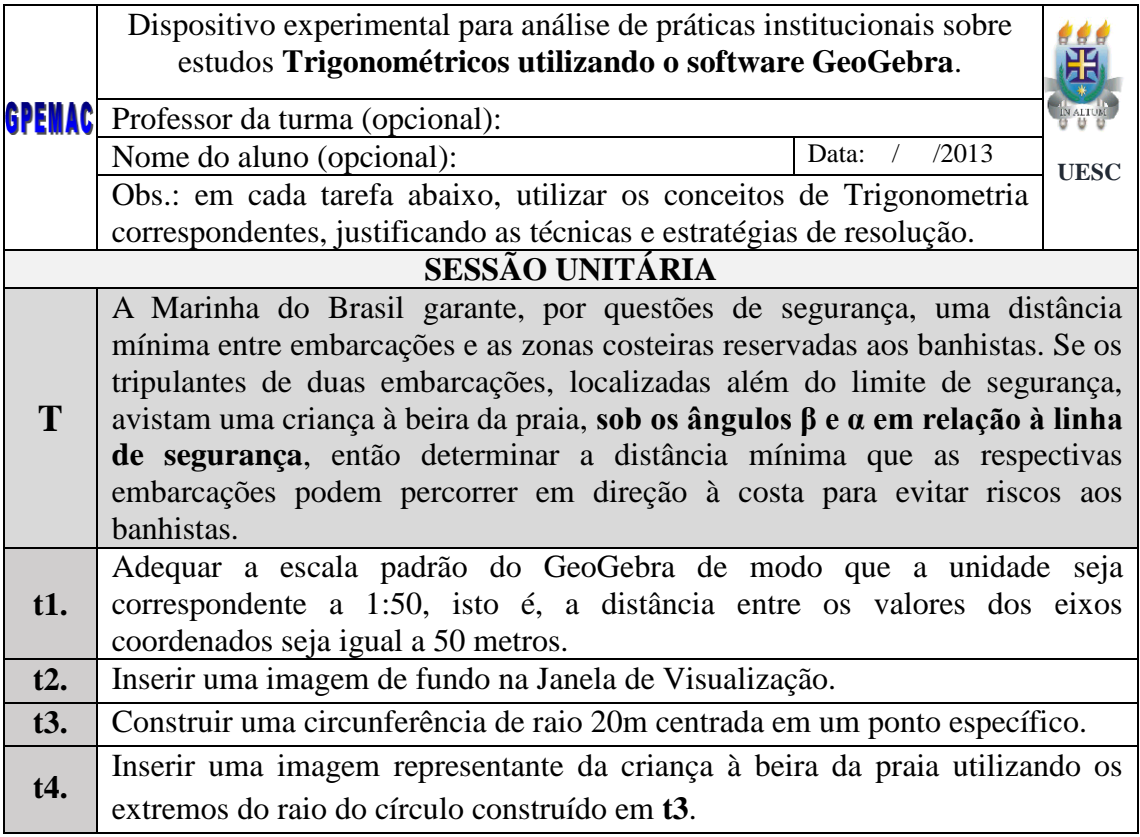

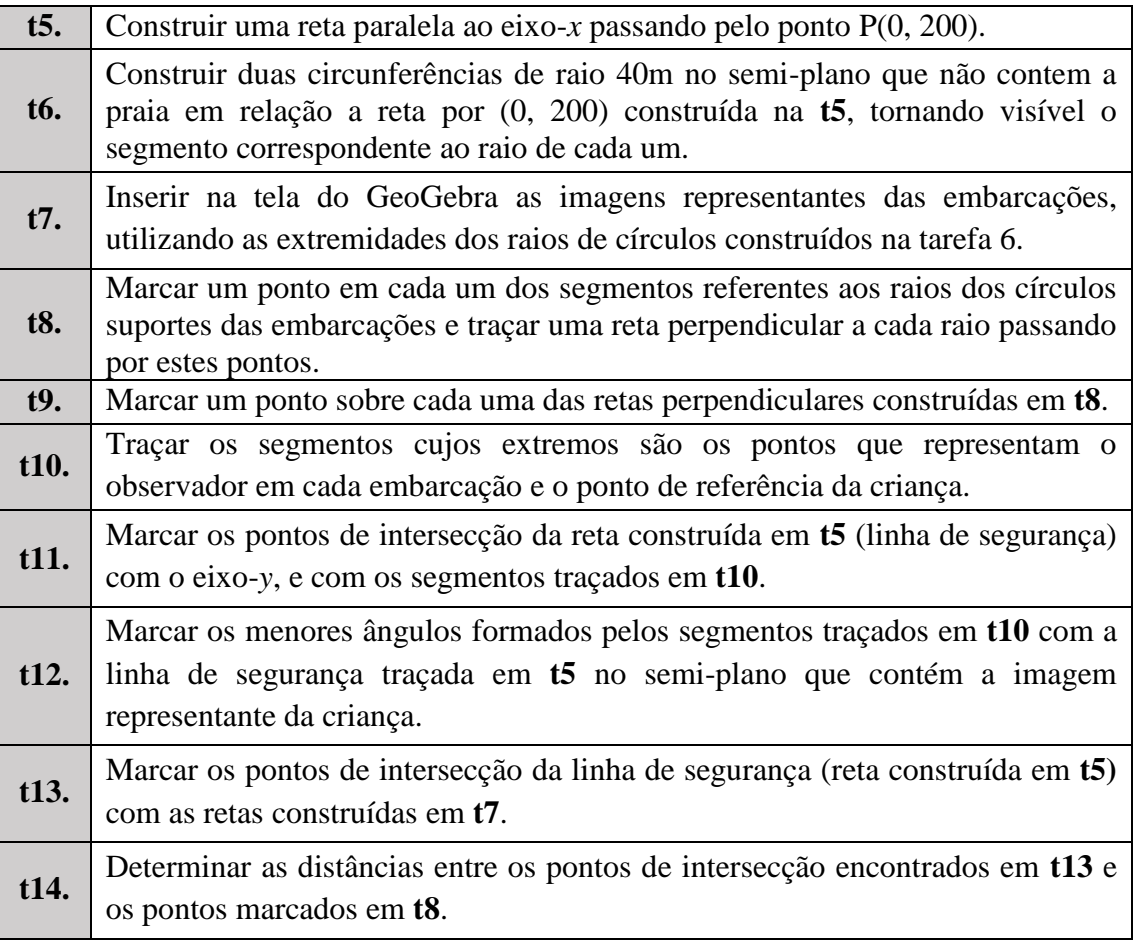

### **Quadro 4:** Dispositivo experimental

Apresentamos a seguir a análise sequencial que realizamos para cada uma das tarefas propostas neste dispositivo, com base na praxeologia de referência do ensino de Trigonometria, disponibilizando assim, uma das possíveis modalidades didáticas de tratamento deste tipo de situações em ambientes computacionais de aprendizagem.

### **Análise a priori do Dispositivo Experimental**

Como vimos na organização de uma SD, nesta parte estudamos as condições de realização, caracterização dos objetivos específicos e das técnicas institucionais de realização de cada tarefa, colocando em evidência as variáveis didáticas, estratégias e soluções possíveis, resultados esperados, pré-requisitos e competências. Neste artigo nos limitamos apresentar os objetivos específicos e as técnicas de resolução assim como os resultados esperados em função do espaço. A primeira tarefa do DE traz o seguinte enunciado:

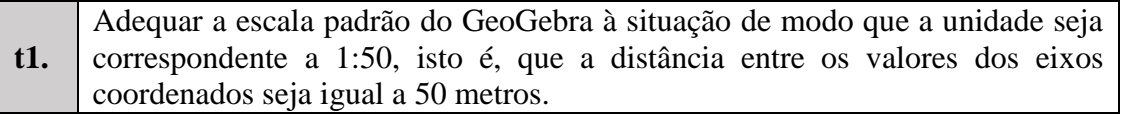

#### **Objetivo da t1:**

Visualizar a escala padrão do GeoGebra na proporção 1:50 para favorecer a manipulação de valores numericamente maiores, como a distância mínima segura de 200 m, na Janela de Visualização (JV) do *software* GeoGebra.

#### **Análise a priori de t1**

As técnicas de construção necessárias, utilizando este GeoGebra, sugerem a mobilização de várias variáveis didáticas, que assumindo valores/manipulações distintas, modificam a configuração ou visualização da situação. Para realizar esta tarefa (t1), podemos, inicialmente, ativar a ferramenta "**Mover Janela de Visualização**" e posicionar o *cursor* com o *mouse* sobre o eixo-*x*. Em seguida, pressionar o botão esquerdo do *mouse* para "puxar" a seta em direção à origem do sistema de coordenadas (OSC), de modo que a primeira marca da escala corresponda a 50. De modo análogo procedemos para ajustar escalar do eixo-*y*. Este procedimento não garante a exatidão, no entanto ao clicar com o botão direito do *mouse* sobre JV, selecionar a opção "**EixoX:EixoY**" e indicar "1:1", que significa escala um para um, no caso em análise 50 para 50, garante-se que as distâncias entre as marcas correspondentes, tanto ao longo do eixo-*x* quanto do eixo-*y*, são equidistantes em relação à origem. (Cf. Figura 2).

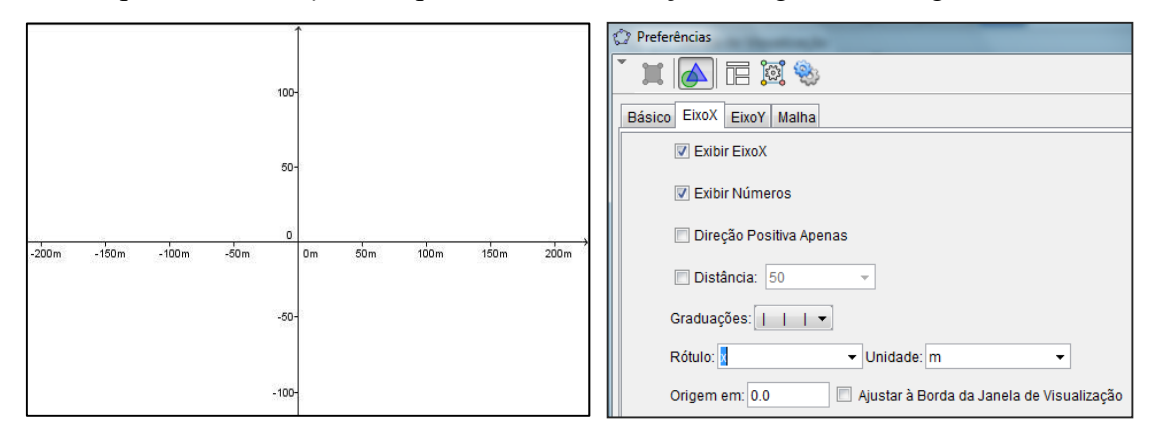

**FIGURA 2**: Ajuste da escala dos eixos coordenados Para 50:50

**FIGURA 3**: Ajuste da preferências (unidades de medidas)

Para fixar uma unidade de medida conveniente, nesse caso em questão, metros (m), clicamos com o botão direito do *mouse* sobre JV e selecionamos a opção "**Janela de Visualização**". Em seguida, na aba "**EixoX**", no campo "Unidade", selecionamos "m". De modo análogo, procedemos para o eixo-*y* (Cf. Figura 2). Como podemos notar, esta tarefa é relativamente elementar, podendo ser realizada facilmente pelos estudantes que têm uma familiarização com o GeoGebra, além de convidar aqueles que pretendem

integrar tecnólogas nas escolas envolvendo os seus alunos no ensino da Matemática.

A segunda tarefa do dispositivo experimental traz o seguinte enunciado.

**t2.** Inserir uma imagem de fundo na Janela de Visualização.

### **Objetivo de t2:**

Visualizar uma imagem<sup>12</sup> de fundo na tela do GeoGebra que representa a costa oceânica contextualizando a situação-problema.

### **Análise a priori da t2.**

Para realizar esta tarefa, optamos por uma imagem que contemplasse a representação, tanto da praia, quanto da zona costeira. Para trazê-la no cenário da tarefa, utilizamos a ferramenta "**Inserir Imagem**", selecionando assim, o arquivo em formato adequado previamente organizado no computador, antes clicando sobre a JV do GeoGebra, exatamente sobre o local onde desejamos inserir a imagem. A Figura 4 mostra o resultado deste esquema de inserção de imagem. Vale sublinhar que, é necessário alterar as configurações da imagem trazendo os eixos sobre a mesma. Para isso, clicamos com o botão do *mouse* sobre a imagem, selecionamos a opção "**Propriedades**", e na aba "**Básico**", marcar a opção "**Imagem de Fundo**". Ainda em "**Propriedades**", selecionamos a aba "**Posição**", e em seguida, marcar a opção "**Posição Absoluta na Tela**". Com esta última ação fixa-se a imagem, cobrindo a tela de visualização do GeoGebra. Este resultado garante que a seleção de outras funções torne inalteráveis as configurações já definidas em torno do plano de fundo. (Cf. Figura 4).

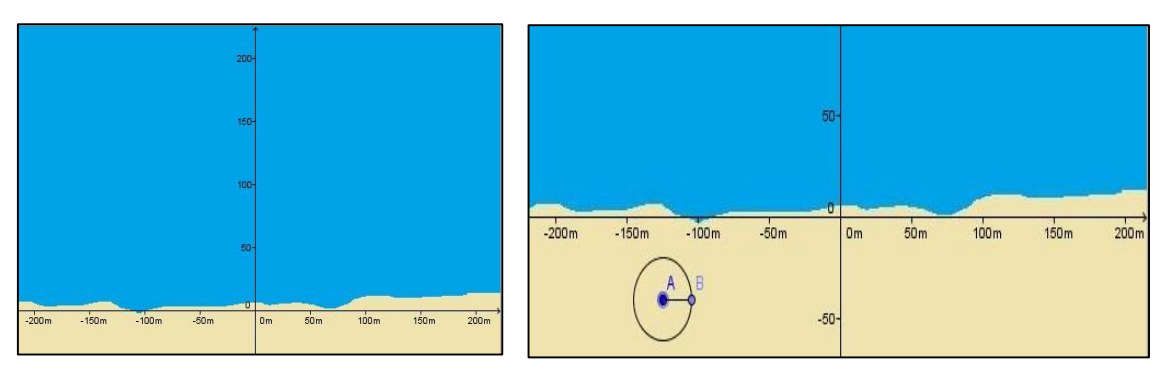

**FIGURA 4**: Imagem representante do oceano inserida no GeoGebra

<u>.</u>

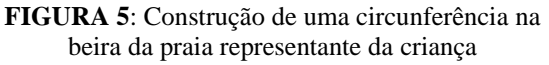

Este resultado, responde a t2. Passemos à análise da terceira tarefa do dispositivo experimental que traz o seguinte enunciado.

<sup>12</sup> As imagens utilizadas nesta tarefa são do arquivo pessoal dos autores e receberam um tratamento estético em um editor de imagens.

### **t3.** Construir uma circunferência de raio 20m centrada em um ponto específico.

### **Objetivo de t3:**

Visualizar uma circunferência de raio igual a 20m centrada em um ponto específico abaixo do eixo-*x* para servir como representante da criança (ponto de observação).

### **Análise a priori de t3**

Optamos por construir uma circunferência solicitada abaixo do eixo-*x*, como estratégia na modelização, de modo que sirva como apoio da imagem da criança. Além disso, com base no enunciado, a criança encontra-se à beira da praia. Para isso, utilizamos a ferramenta "**Círculo dados Centro e Raio**" e construímos a circunferência clicando sobre a JV. Em seguida, digitando o número 20 na caixa de diálogo que o *software* retorna após o clique, obtendo assim a circunferência no terceiro quadrante da Figura 5.

Este resultado responde a t3. Tal como nas tarefas anteriores, a ação realizada aqui pode ser útil a realização de tarefas equivalentes no ensino de Matemática, podendo estimular as práticas do aluno. A quarta tarefa que analisamos a seguir traz o seguinte enunciado.

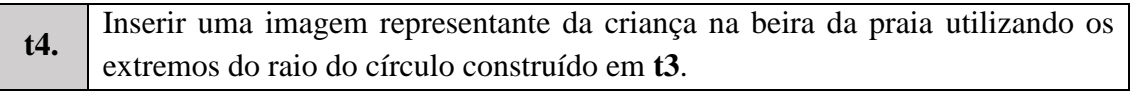

#### **Objetivo de t4:**

Visualizar uma imagem representante da criança na beira da praia.

#### **Análise a priori t4.**

Para alcançarmos este objetivo utilizamos, novamente, a ferramenta "**Inserir Imagem**", selecionando o arquivo da imagem da criação em formato adequado previamente salvo no computador. Em seguida, clicamos na JV sobre o local onde a imagem deve ser inserida. Com o botão direito do *mouse*, clicamos sobre a imagem e selecionamos a opção "**Propriedades**". Na aba "**Posição**", substituímos os campos "**Canto 1**" e "**Canto 2**" por "**A**" e "**B**", respectivamente. Procedendo desta forma, visualizamos a imagem da criança vinculada à circunferência, como mostra a Figura 5.

|         |         |         |        | 50       |                |                 |                  |      |      |
|---------|---------|---------|--------|----------|----------------|-----------------|------------------|------|------|
| $-200m$ | $-150m$ | $-100m$ | $-50m$ | $\sigma$ | 0 <sub>m</sub> | 50 <sub>m</sub> | 100 <sub>m</sub> | 150m | 200m |
|         |         |         |        | $-50-$   |                |                 |                  |      |      |

**FIGURA 6**: Visualização da imagem de uma criança a beira da praia

É importante, após vinculação da imagem aos pontos "**A**" e "**B**" extremidades do raio da circunferência, verificar se esta se move quando movimentamos o círculo, pois este movimento garantirá a dinâmica da situação nesta modelagem. A conclusão destas ações, responde a tarefa 4. Vale sublinhar que a dinâmica é uma das potencialidades do tipo de *software* como o GeoGebra que exerce papel importante na conceitualização, diferenciando-se das técnicas de realização do ambiente papel/lápis. Passamos a análise da quinta tarefa do dispositivo que traz o seguinte enunciado.

### **t5.** Construir a reta paralela ao eixo-x passando pelo ponto P(0, 200).

### **Objetivo de t5:**

Visualizar a *reta*, que passa pelo ponto P(0, 200), e paralela ao eixo-*x* que, com base no enunciado do problema, representa a linha de referência da distância mínima assegurada aos banhistas pela Marinha do Brasil, ou seja, a linha de segurança.

### **Análise a priori t5.**

Para a realização destas tarefas, digitamos no "**Campo de Entrada**" a equação da reta paralela ao eixo-*x* dada por *y* = 200, e em seguida, teclamos "*Enter*". Com esta ação, o *software* retorna, imediatamente, o resultado que apresentamos na Figura 7:

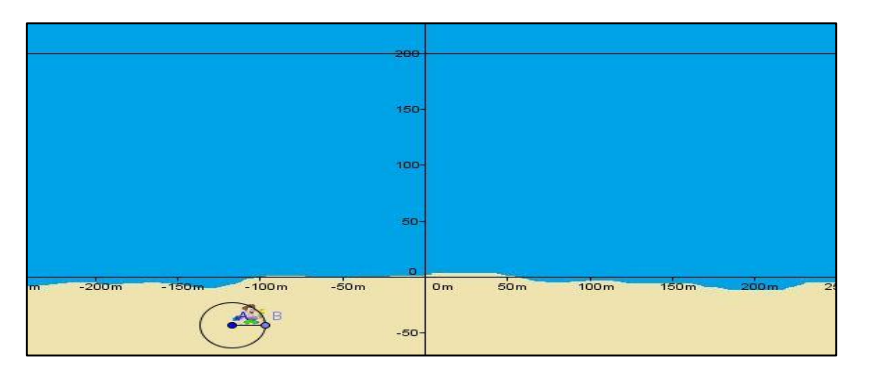

**FIGURA 7**: Visualização da reta paralela ao eixo-*x* passando por (0, 200)

Este resultado responde a t5 e passamos, consequentemente, a análise da sexta tarefa que traz o seguinte enunciado.

**t6.** Construir duas circunferências de raio 40m no semi-plano que não contem a praia em relação a reta por (0, 200) construída na **t5**, tornando visível o segmento correspondente ao raio de cada um.

### **Objetivo de t6:**

Visualizar dois círculos de raio igual a 40m um no primeiro e o outro no segundo quadrante, acima da reta por (0, 200) que servirão de suporte para as imagens das embarcações.

#### **Análise a priori t6.**

Construímos estas circunferências acima da reta de equação *y*=200 obtida em **t5**, pois, com base no enunciado do problema, as embarcações encontram-se além da linha de segurança. Para realizar esta construção, utilizamos a ferramenta "**Círculo dados Centro e Raio**" e construímos o primeiro círculo clicando em um ponto específico da JV, respeitando a condição necessária. Em seguida, digitamos o número 40 na caixa de diálogo disponibilizado pelo *software*. Procedemos de maneira análoga para visualizarmos o segundo círculo. Para a construção dos segmentos correspondentes aos raios destes círculos utilizamos a ferramenta "**Segmento definido por Dois Pontos**". Com a finalidade de fixá-los clicamos com o botão direito do *mouse* sobre o ponto, e em "**Propriedades**", na aba "**Básico**", marcamos a opção "**Fixar Objeto**", obtendo assim o resultado que apresentamos na Figura 8.

O resultado obtido com estas ações, responde a **t6**. A sétima tarefa do dispositivo que analisamos a seguir traz o seguinte enunciado.

**t7.** Inserir na tela do GeoGebra as imagens representantes das embarcações, utilizando as extremidades dos raios de círculos construídos na tarefa 6.

#### **Objetivo de t7:**

Visualizar, na tela do GeoGebra, as imagens que representam as embarcações.

#### **Análise a priori da t7.**

Da mesma maneira que procedemos em **t4**, com a ferramenta "**Inserir Imagem**" ativa, selecionamos o arquivo previamente salvo no computador em formato adequado. Em seguida, clicamos na JV o local onde a imagem deve ser inserida. Com o botão direito do *mouse*, clicamos sobre a imagem e selecionamos a opção "**Propriedades**". Na aba "**Posição**", substituímos os campos "**Canto 1**" e "**Canto 2**" por "**C**" e "**E**", respectivamente. Para vincular a imagem da outra embarcação, procedemos de maneira análoga, substituindo, porém, os campos "**Canto 1**" e "**Canto 2**" da segunda embarcações por "**D**" e "**F**", respectivamente. As ações desenvolvidas acima resultam nas visualizações que apresentamos na Figura 9, respondendo assim, a tarefa 7. Mais uma vez reforçamos que envolver alunos nestes tipos de ações pode motivá-los a gostar mais da Matemática tida pela maioria com "algo" dificílimo.

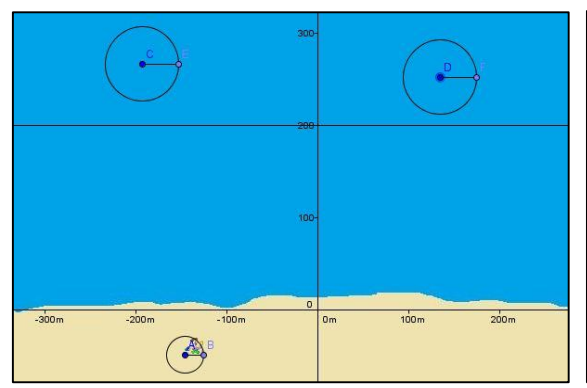

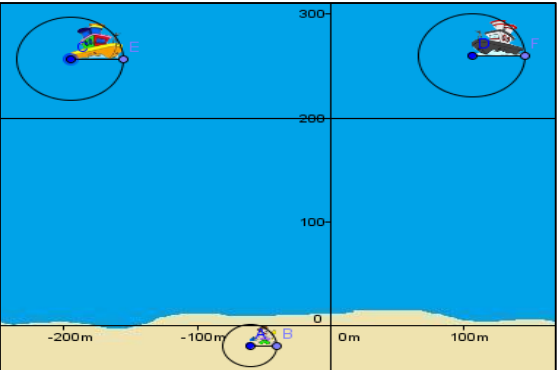

**FIGURA 8**: Visualização de duas circunferências em pontos estratégicos

**FIGURA 9**: Visualização das embarcações.

A oitava tarefa que analisamos a seguir traz o seguinte enunciado:

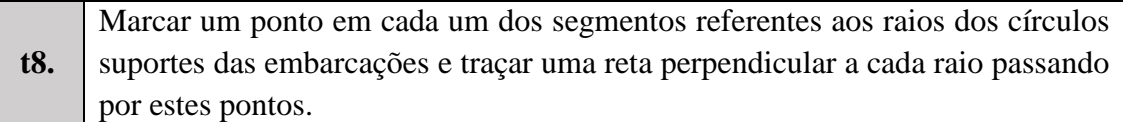

### **Objetivo de t8:**

Visualizar retas que contêm os pontos suportes dos observadores de cada embarcação.

### **Análise a priori de t8.**

Para realizarmos esta tarefa utilizamos a ferramenta "**Novo Ponto**" e, marcamos os pontos solicitados sobre os raios dos círculos suportes das embarcações. Identificamos tais pontos de PO1 e PO2. Para, em seguida, utilizando a ferramenta "**Reta Perpendicular**", construímos as perpendiculares destes raios, selecionando primeiramente o segmento correspondente ao raio e depois o ponto que marcamos anteriormente. Procedendo desta maneira, obtemos as referidas retas que apresentamos na Figura 10. Este resultado responde a t8. A nova tarefa traz o seguinte enunciado.

## **t9.** Marcar um ponto sobre as retas perpendiculares traçadas na **t8**.

### **Objetivo de t9:**

Visualizar o ponto que representa o observador em cada embarcação.

### **Análise a priori da t9.**

Para realizar esta tarefa utilizamos a ferramenta "**Novo Ponto**" e, marcamos um ponto que representa o observador de cada embarcação sobre cada uma das retas perpendiculares construídas em t8 como mostra a Figura 11. Os referidos pontos foram posicionados estrategicamente de modo que representassem os observadores em cada embarcação. Assim, esta visualização (Figura 11), responde a tarefa 9.

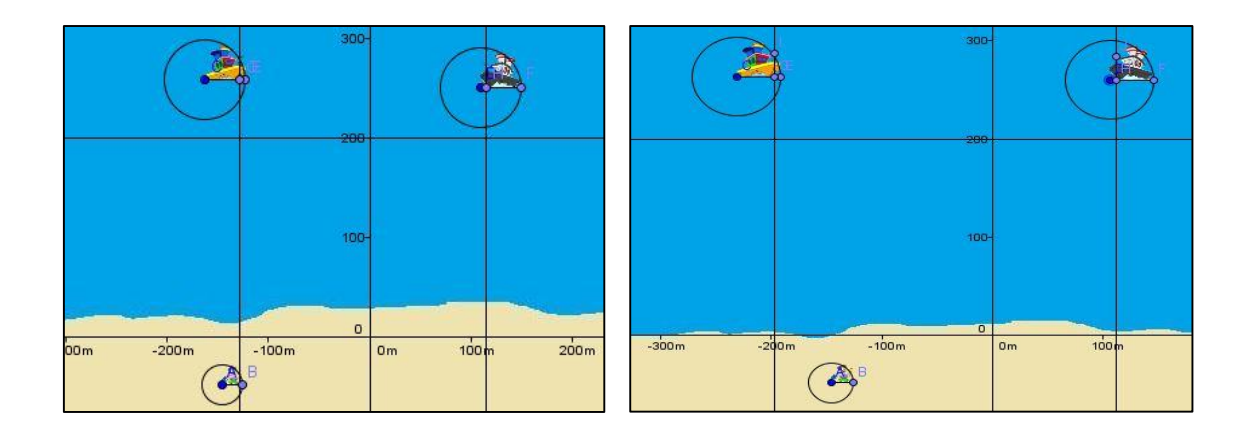

**FIGURA 10**: Visualização de retas A décima talivata que canalis al prostrause guir traz o seguinte remanante de observadores. **FIGURA 11**: Visualização de pontos

**t10.** Traçar os segmentos cujos extremos são os pontos que representam o observador em cada embarcação e o ponto de referência da criança.

### **Objetivo de t10:**

Visualizar os segmentos que representam as linhas de visadas dos observadores em cada embarcação em relação à criança na beira da praia.

### **Análise a priori de t10.**

Para realizarmos esta tarefa utilizamos a ferramenta "**Segmento Definido por Dois Pontos**". Em seguida selecionamos o ponto que representa o observador em uma das embarcações e o ponto de referência da criança. Repetimos esta ação para obtermos o segmento que une o observador da outra embarcação ao ponto de referência da criança, obtendo assim o resultado que apresentamos na Figura 12.

Este resultado responde a décima tarefa. A décima primeira tarefa do dispositivo que analisamos a seguir traz o seguinte enunciado.

**t11.** Marcar os pontos de intersecção da reta construída em **t5** (linha de segurança) com o eixo-y, e com os segmentos traçados em **t10**.

### **Objetivo de t11:**

Obter os pontos de intersecção dos segmentos construídos em **t10** como linhas de visada e linha de segurança.

#### **Análise a priori de t11.**

Estes pontos servirão de suporte para a marcação dos ângulos de observação. Para a marcação destes pontos utilizamos a ferramenta "**Intersecção de Dois Objetos**". Uma vez ativada esta ferramenta, selecionando, dois a dois, os objetos (retas e segmentos) obtendo assim os pontos que identificamos por K, L e M como mostra a Figura 13.

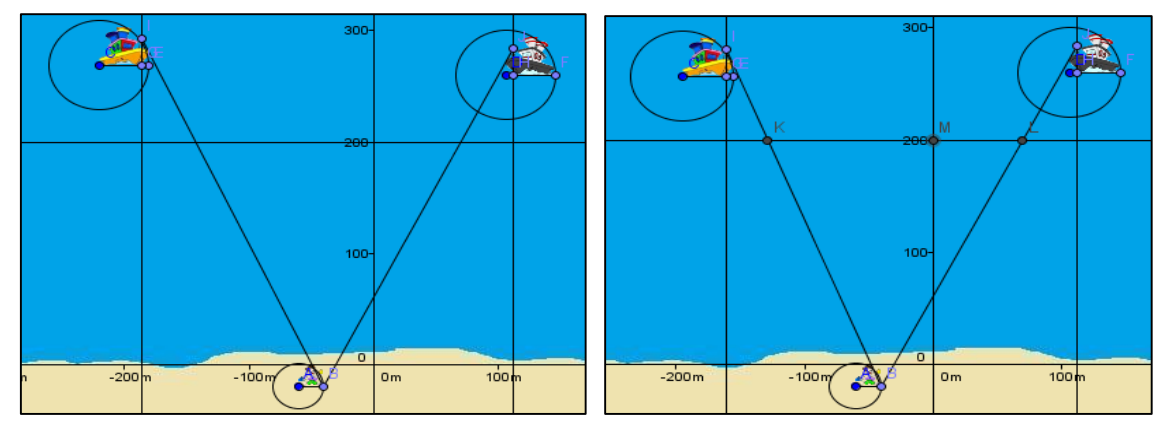

**FIGURA 12**: Segmentos representantes das linhas de visada dos observadores.

**FIGURA 13**: Marcação de pontos de intersecção K, L e M.

As ações do sujeito que resultam nos pontos K, L e M, respondem a décima primeira tarefa. A décima segunda tarefa do dispositivo traz o seguinte enunciado:

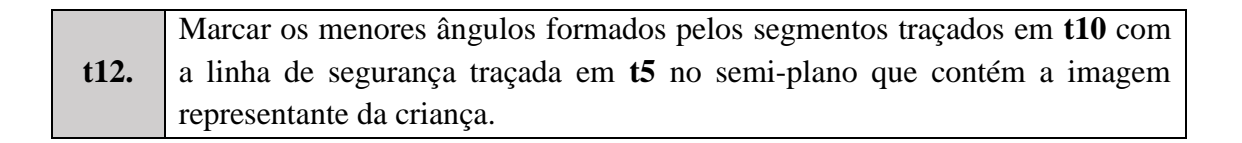

#### **Objetivo de t12:**

Visualizar os ângulos de observação de cada observador em relação à criança.

#### **Análise a priori de t12**

Na análise *a priori* da tarefa **T** (Situação-Problema) considerando as técnicas do ambiente papel/lápis apresentamos os referidos ângulos de forma arbitrária, enquanto variáveis didáticas. Ora, com a modelagem no ambiente computacional GeoGebra, estas variáveis assumem imediatamente os valores correspondentes aos ângulos em questão. Para a marcação destes ângulos, utilizamos a ferramenta "**Ângulo**". Uma vez esta ferramenta ativa, selecionamos os pontos M, K e B, nesta ordem, isto é, no sentido horário, obtendo assim o ângulo  $\alpha$  com seu respectivo valor. Em seguida, repetimos o processo para a marcação e leitura do ângulo  $\beta$ . As duas ações assim desenvolvidas

conduzem ao resultado que apresentamos na Figura 14.

Os valores destes ângulos podem variar na medida em que a criança ou as embarcações se deslocarem, uma vez que o software possibilita esta dinâmica. Este resultado, responde a t12. A décima terceira tarefa do dispositivo experimental traz o seguinte enunciado:

**t13.** Marcar os pontos de intersecção da linha de segurança (reta construída em **t5)**  com as retas construídas em **t8**.

### **Objetivo de t13:**

Visualizar os pontos de intersecção da linha de segurança perpendiculares a esta linha construídas em **t8**.

## **Análise a priori**

Os pontos requeridos nesta tarefa correspondem a um dos extremos do segmento representante a distância de afastamento das embarcações à linha de segurança. Para marcarmos estes pontos utilizamos a ferramenta "**Intersecção de Dois Objetos**". Uma vez que esta ferramenta é ativada, selecionamos, em seguida, dois a dois, as retas em questão, obtendo assim os pontos que identificamos por O e N (Cf. Figura 15).

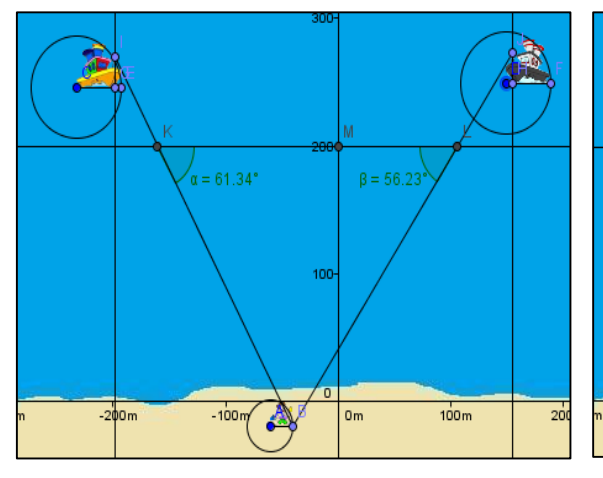

**FIGURA 14**: Ângulos de observação da criança em relação a linha de segurança.

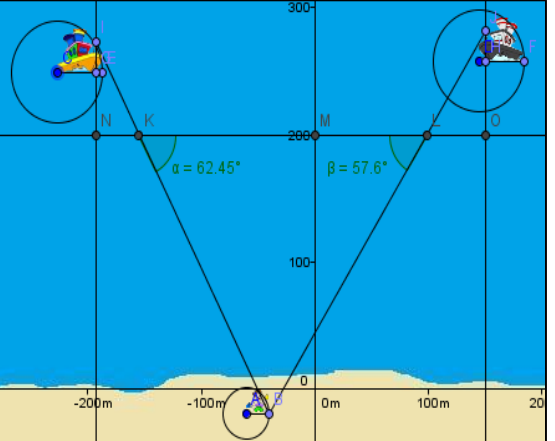

**FIGURA 15**: Marcação dos pontos N e O.

Terminamos a análise *a* priori com a modelagem, passo a passo, do problema proposto, com realização da décima quarta tarefa que traz o seguinte enunciado.

.

**t14.** Determinar as distâncias entre os pontos de intersecção encontrados em **t13** <sup>e</sup> os pontos marcados em **t8**.

#### **Objetivo de t14:**

Obter as distâncias entre os pontos de intersecção encontrados na t13 e os pontos que representam o observador em cada embarcação. Isto é, a distância entre G e N, bem como a distância entre H e O.

#### **Análise a priori**

O resultado esperado nesta tarefa consiste, exatamente, na solução do problema cuja resolução no *GeoGebra* passa, de acordo com a nossa organização, pela realização das 13 subtarefas que precedem a **t14**. Ou seja, determinar a distância mínima que as respectivas embarcações podem percorrer em direção à costa para evitar riscos aos banhistas por d(G, N) e d(H, O), onde a primeira representa a distância do ponto G a N, e a segunda a distância do ponto H a O. Para obtermos estas distâncias, no GeoGebra, utilizamos à sua ferramenta designada "**Distância, Comprimento ou Perímetro**". Uma vez esta ferramenta ativa, selecionamos os extremos do segmento em questão. Isto é, os pontos G a N, obtendo o valor de d(G, N) e em seguida os ponto H a O, obtendo o valor de d(H, O). A Figura 16 ilustra os referidos valores (distâncias esperadas).

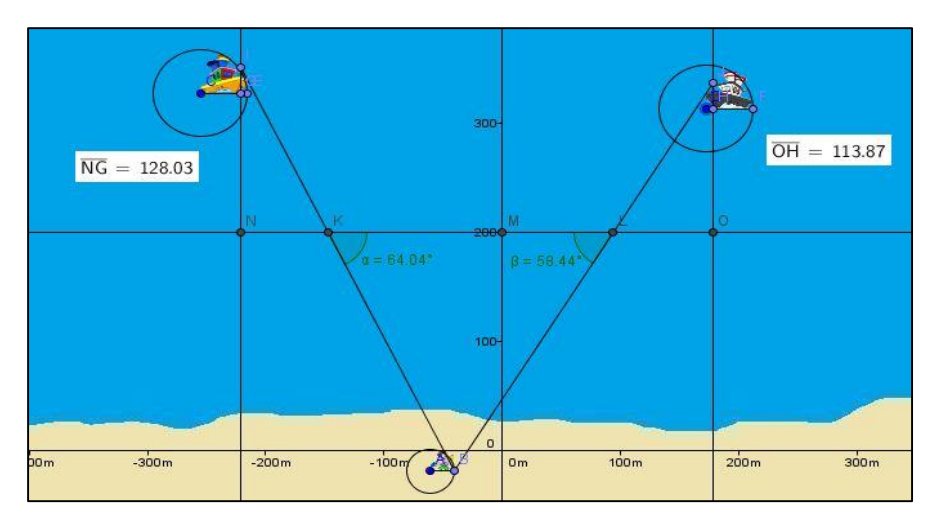

**FIGURA 16**: Visualização da distância mínima de cada embarcação à linha de segurança

Para obtermos uma visualização agradável do resultado da modelagem do problema ocultamos alguns elementos que foram úteis nesta modelagem, servindo de elementos auxiliares, ou tarefas intermediárias. Alteramos a configuração de alguns elementos, como, por exemplo, a linha de segurança. Incluímos alguns objetos para aproximar o cenário ou contexto do problema ao real, como mostra a Figura 17. Podemos notar que, diferentemente do tratamento deste problema com as técnicas do ambiente papel/lápis, onde consideramos as distâncias como variáveis quaisquer, a análise e construções, passo a passo, da geometria/trigonometria requerida em cada tarefa de 1 a 14 do

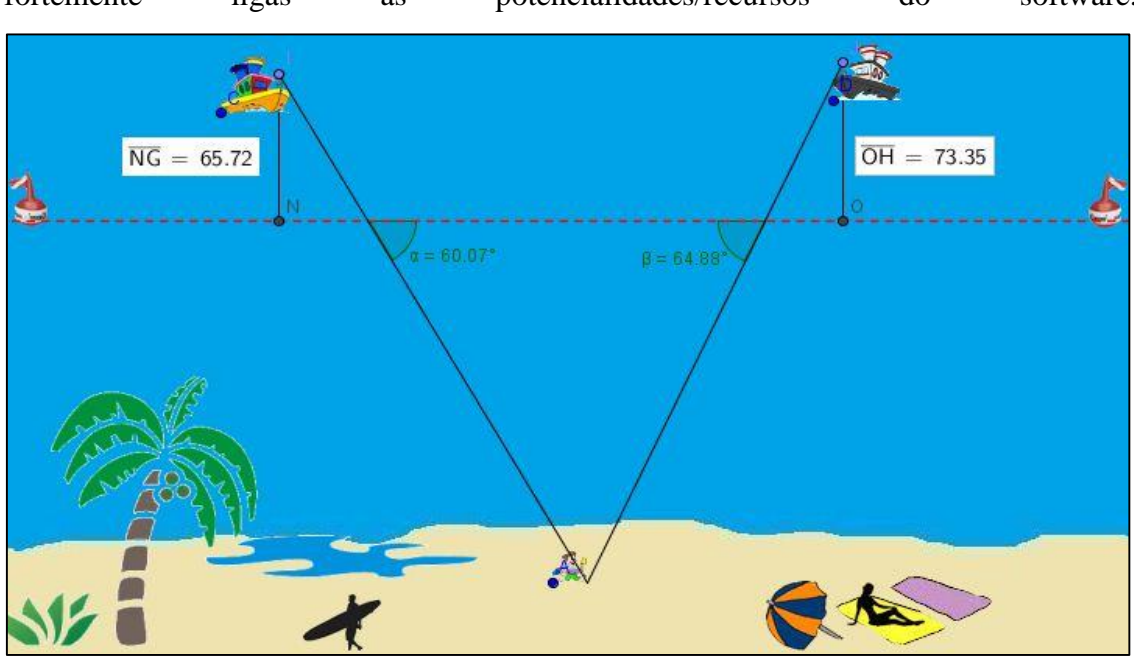

dispositivo, exige uma praxeologia modelada, onde as técnicas de realização estão fortemente ligas as potencialidades/recursos do software.

**FIGURA 17**: Visualização da situação-problema com auxílio do ambiente computacional

A realização de cada tarefa depende totalmente da ação do sujeito, assim como do conhecimento das referidas potencialidades. Os resultados obtidos estão inscritos no contexto dinâmico do software. Ou seja, a dinâmica proporcionada pelo *software GeoGebra* permite, a cada deslocamento das embarcações, uma mudança das distâncias encontradas, sem a necessidade de desenvolver nova sequência de 14 tarefas, pois, estes resultados são, a partir desta sequência já implementada no *software*, atualizadas em tempo real, o que não é possível no ambiente papel/lápis no qual seria necessário novos cálculo para cada deslocamento das embarcações. Ressaltamos que o procedimento que utilizamos na análise deste problema com as técnicas do ambiente papel/lápis é útil, e pode ser aplicado em outras tarefas que requerem o cálculo de distâncias inacessíveis, onde Trigonometria exerce um papel fundamental. No contexto da organização de uma sequência didática, tal como apresentada por Henriques, Palmeira, Oliveira (2013), esta sequência pode ser aplicada aos alunos de uma instituição onde sobrevive o ensino de Trigonometria. Após esta aplicação surge a última etapa de uma SD ancorada na observação e registro de práticas efetivas dos sujeitos envolvidos. Falamos então, da análise *a posteriori*. Neste artigo não apresentamos estes dois últimos momentos da SD em função do espaço, ficando como perspectivas futuras.

# **Considerações finais**

No presente artigo, apresentamos uma Sequência Didática (SD) não aplicada composta de um dispositivo experimental (DE) constituído de 14 tarefas que favorecem a modelização da situação-problema proposta relativamente ao cálculo de distâncias inacessíveis podendo ser aplicado aos alunos de uma instituição. Para tanto, utilizamos os conceitos trigonométricos, com ênfase na semelhança de triângulos, tópico da Trigonometria que favorece a criação de um modelo para resolução de situações como a apresentada neste artigo. Como ambientes de aprendizagem utilizamos o *software*, gratuito GeoGebra, explorando suas ferramentas de construção e, também as técnicas de construção no ambiente papel/lápis que favoreceram a apresentação de uma solução geral do problema, onde a distância mínima que cada embarcação pode percorrer em direção à costa é expressa em função dos senos dos ângulos. Assim consideramos o trabalho realizado neste artigo como prática benéfica no processo ensino/aprendizagem da Matemática, em particular da Trigonometria e, sustentamos também que o entrelace dos dois ambientes de aprendizagem envolvendo a modelagem de situações reais é uma escolha a favor da consolidação de alguns conceitos, pois a mediação de softwares educativos, como o GeoGebra, neste processo, pode exercer um papel fundamental na relação dos alunos com a Matemática. Assim, esperamos que a sequência apresentada aqui possa motivar a reflexão e a realização de outros dispositivos no ensino da Matemática, eventualmente a aplicação do dispositivo experimental desta sequência no estudo de distâncias inacessíveis.

# **Referências**

ARTIGUE, M (1988). Ingénnierie didactique*. Recherches en Didactique de Mathématiques*. França, v. 9, no 3, p. 245-308.

BRASIL. SECRETARIA DE EDUCAÇÃO FUNDAMENTA. (2000) *Parâmetros Curriculares Nacionais*: Matemática, Secretaria de Educação Fundamental, Brasília. MEC/SEF.

CHEVALLARD, Y. (1992). Concepts fondamentaux de la didactique: perspectives apportées par une approche anthropologique*. Recherches en Didactique des Mathématiques*. 12 (1), 73-112.

CHEVALLARD Y. (1999), L'analyse des pratiques enseignantes en théorie anthropologique du didactique*. Recherche en Didactique des Mathématiques.* V. 19/2, p. 221-266.

HENRIQUES, A. (2006)*. L'enseignement et l'apprentissage des intégrales multiples: analyse didactique intégrant l'usage du logiciel Maple.* UJF-Grenoble, Lab. Leibniz.

HENRIQUES, A.; ATTIE, J. P.; FARIAS, L. M. S. (2007). *Referências Teóricas da Didática Francesa: Análise didática visando o estudo de integrais múltiplas com auxílio do software Maple.* Educação Matemática Pesquisa, v. 9, p. 51-81.

HENRIQUES, A.; NAGAMINE, A.; NAGAMINE, C. M. L. *Reflexões Sobre Análise Institucional: o caso do ensino e aprendizagem de integrais múltiplas*. BOLEMA, Rio Claro (SP), v. 26, n. 44, dez. 2012. Disponível em: [http://www.scielo.br/scielo.php?pid=S0103-](http://www.scielo.br/scielo.php?pid=S0103-636X2012000400008&script=sci_arttext) [636X2012000400008&script=sci\\_arttext](http://www.scielo.br/scielo.php?pid=S0103-636X2012000400008&script=sci_arttext)

PENTEADO, M. G.; BORBA, M. C (Org.). (2000). *A informática em ação: formação de professores, pesquisa e extensão.* São Paulo: Olho d'Água.